**Why go mail, when you can**  when your notices<br>get your notices<br>stant.ly? **instantly?**

## Receive and pay your rates via email  $\overline{\mathsf{Sign}\,\mathsf{up}\,\mathsf{for}\,\mathsf{b}}$  eNotices

It's just two clicks to register for eNotices, allowing you to view, manage, and pay your notices, whenever, wherever.

#### blayney.enotices.com.au

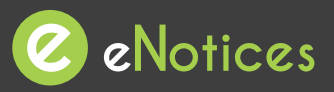

Find the eNotices logo on your rates notice to register.

02 6368 2104 council@blayney.nsw.gov.au www.blayney.nsw.gov.au

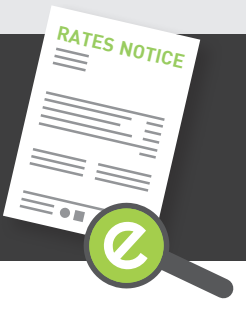

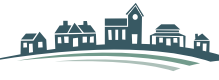

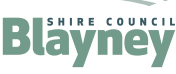

# **Just 3 easy steps!**

### **Signing up will also let you login to view your notices online at any time!**

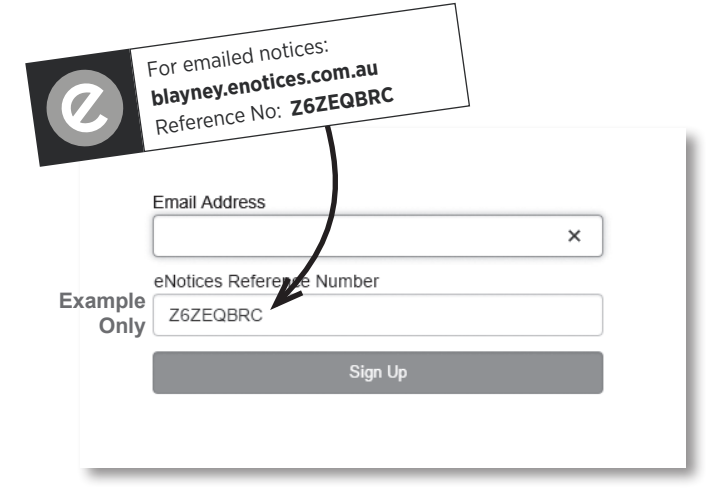

#### **Step 1**

Enter in your email address and eNotices Reference Number.

#### **Step 2**

Check your email inbox and click the validation link.

#### **Step 3**

Select a password and mobile number.

#### **Add additional notices**

To register additional notices, click "Add your notice»" in your Dashboard and enter your eNotices Reference Number.

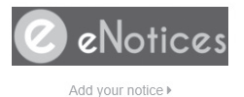

Input eNotices Reference Number <sup>6</sup> (as seen on your notice)

Add

**That's it! You will now receive notices in your email inbox, and can login to view them online at any time.**